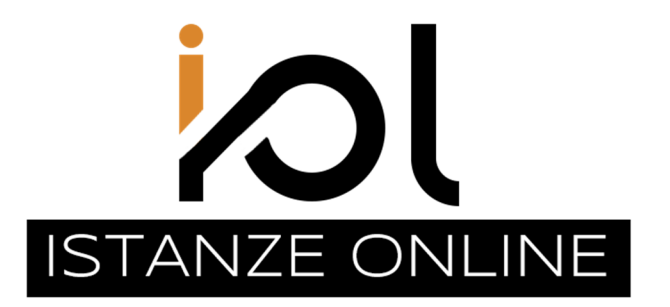

Pubblica Amministrazione di San Marino

# MANUALE D'USO

*Area di Competenza* 

## **Iniziative Formative**

**Centro di Formazione Professionale** 

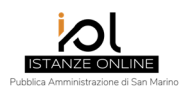

## Sommario

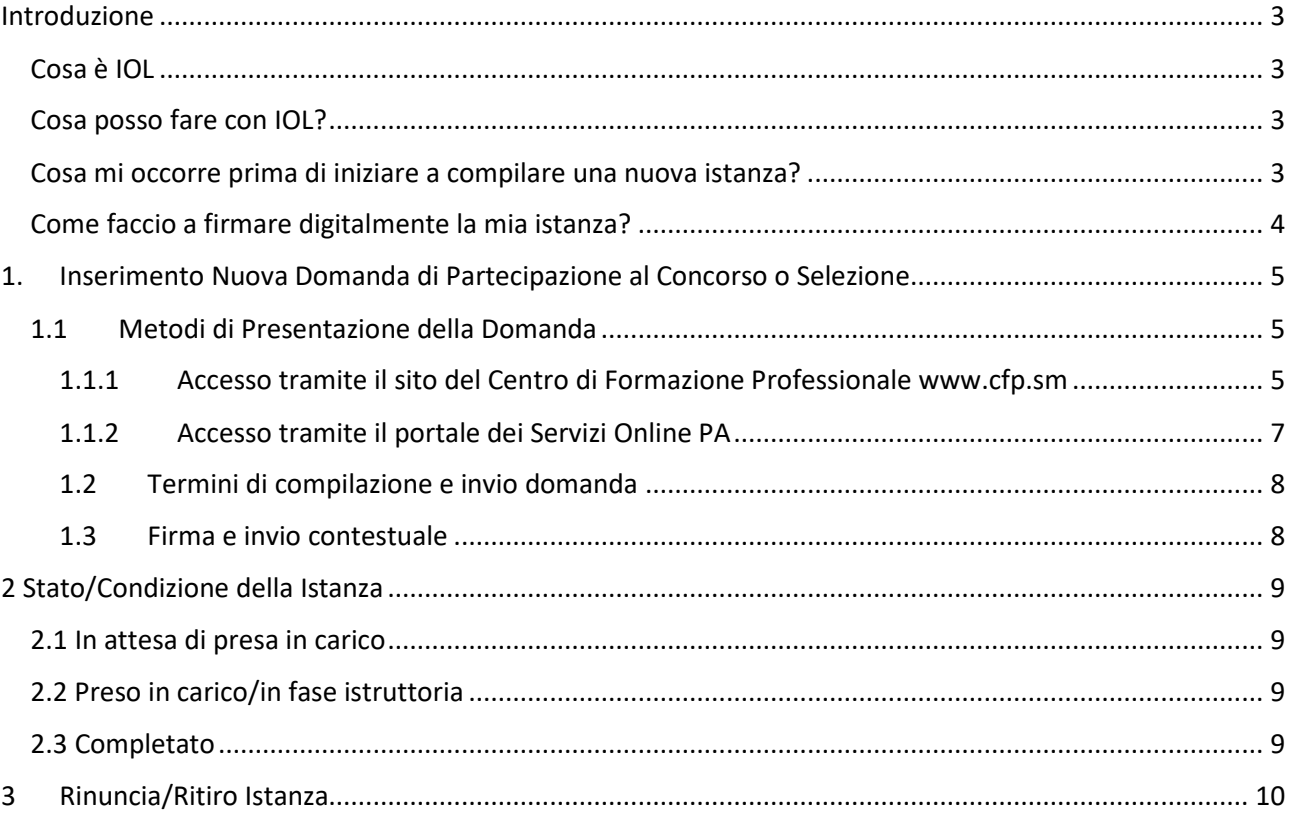

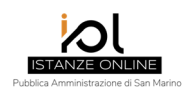

### Introduzione

#### Cosa è IOL

La procedura informatica denominata **Istanze OnLine (IOL)**, è un formulario elettronico, disponibile tramite le funzioni dei servizi in linea per i cittadini contenuti nel Portale della Pubblica Amministrazione, che permette di presentare in via telematica istanze, domande, dichiarazioni e, in generale, documenti all'Amministrazione con piena validità giuridica ed efficacia probatoria. (Decreto Delegato 21 marzo 2023 n.51 "*Testo unico innovativo delle disposizioni in materia di comunicazione telematica con l'amministrazione e di accesso ai servizi in linea dell'amministrazione*").

L'applicativo si affianca ai sistemi già esistenti e sarà ulteriormente implementato al fine di garantire all'utenza la possibilità di presentare istanze on-line direttamente agli uffici senza recarsi agli sportelli, nell'ambito del percorso di progressiva digitalizzazione delle procedure amministrative e di snellimento del rapporto tra utenza e Amministrazione Pubblica.

#### Cosa posso fare con IOL?

- In ambiti specifici, gestiti dal sistema **IOL**, compilo direttamente la domanda sull'applicativo stesso.
- Per pratiche in cui è previsto il pagamento del diritto di pratica, posso pagare con carta di credito, bollettino bancario presso un istituto bancario sammarinese o con Smac Card(\*).
- $\checkmark$  Firmo digitalmente ed invio l'istanza direttamente all'ufficio preposto al tipo di pratica senza dovermi recare fisicamente allo sportello.
- $\checkmark$  Ricevo sul mio domicilio digitale tutte le notifiche legate alla fase istruttoria e al completamento dell'istanza.
- $\checkmark$  Gestisco e conservo tutte le mie istanze, attraverso l'accesso al Portale dei Servizi PA.

*(\*) il servizio di pagamento con SMAC Card sarà implementato successivamente* 

#### Cosa mi occorre prima di iniziare a compilare una nuova istanza?

a) Devo conoscere le mie **credenziali personali** per accedere al **Portale dei Servizi PA**. Per registrarmi sul portale o per recuperare la mia password dimenticata, trovo le indicazioni direttamente sul portale www.gov.sm alla sezione "**Servizi OnLine**"

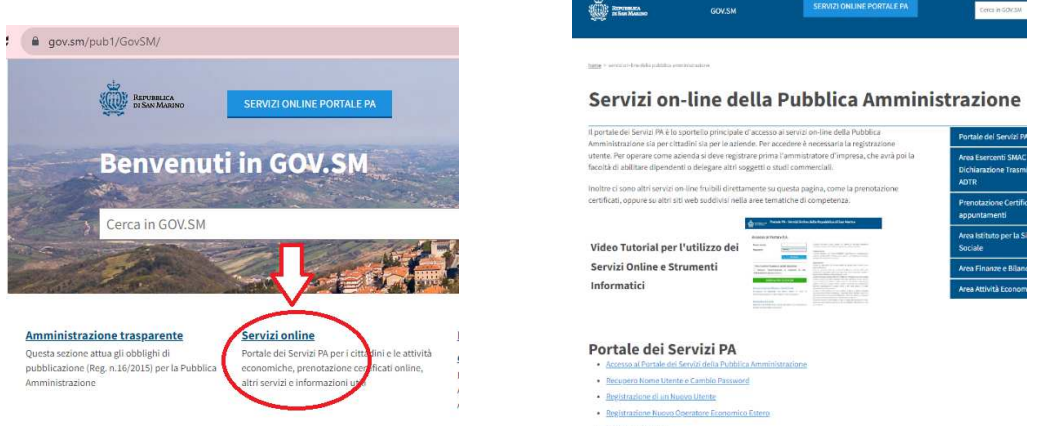

Per ulteriori problemi di accesso al portale posso scrivere una email al servizio tecnico supporto@pa.sm

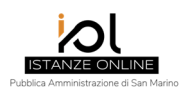

b) Devo essermi iscritto nel **Registro dei Domicili Digitali della Repubblica di San Marino**. Tale iscrizione deve essere fatta recandosi presso un qualsiasi sportello postale della Repubblica di San Marino. L'iscrizione al Registro è gratuita e va eseguita una sola volta. Tutte le comunicazioni riferite all'istanza verranno inviate automaticamente dal sistema IOL con posta elettronica e ricevute al proprio domicilio digitale.

#### Come faccio a firmare digitalmente la mia istanza?

Il processo di firma elettronica avanzata consiste nell'inserimento su IOL, a fine compilazione della istanza, di un codice numerico a quattro cifre - *One Time Password (OTP)* - per il riconoscimento cosiddetto *"a due fattori (2F)"* del soggetto firmatario; tale codice verrà inviato direttamente al soggetto compilante, nelle seguente modalità:

- 1) **prioritariamente** all'utenza radiomobile (**cellulare**) qualora l'interessato sia stato associato in maniera certa - e abbia espresso il proprio consenso all'utilizzo dei dati personali all'atto del rilascio della **SMaC Card**, secondo quanto previsto ai sensi dell'articolo 13 del Decreto Delegato 21 marzo 2023 n.51;
- 2) **in alternativa**, verrà inviato, tramite posta elettronica, al proprio **domicilio digitale.**

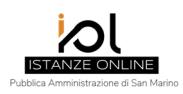

## 1. Inserimento Nuova Domanda di Partecipazione al Concorso o Selezione

La compilazione di una **nuova** domanda di partecipazione è possibile alle seguenti condizioni:

- a) essere già iscritto nel **Registro dei Domicili Digitali**;
- b) essere colui che effettua l'acceso sul Portale dei Servizi PA ovvero i dati di accesso sono utilizzati per identificare il candidato, pertanto non è possibile delegare ad altro soggetto l'utilizzo del sistema informatico**.**

#### 1.1 Metodi di Presentazione della Domanda

1.1.1 Accesso tramite il sito del Centro di Formazione Professionale www.cfp.sm

Selezionare dal menù orizzontale la sezione "Corsi di seconda formazione"

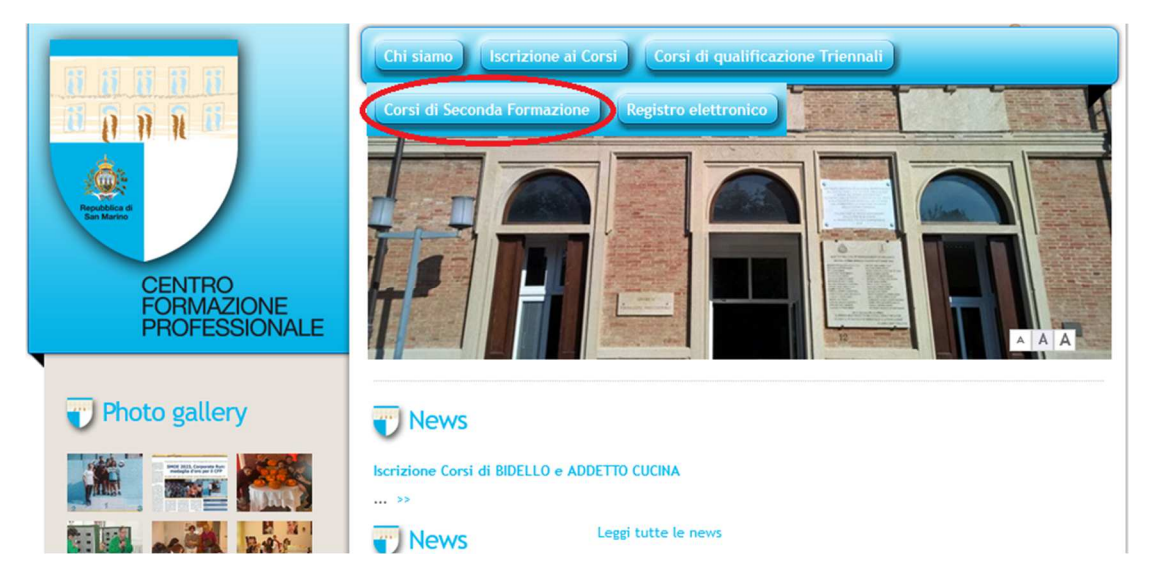

Nella schermata che si aprirà selezionare, dalla colonna sinistra, il Corso a cui si vuole partecipare

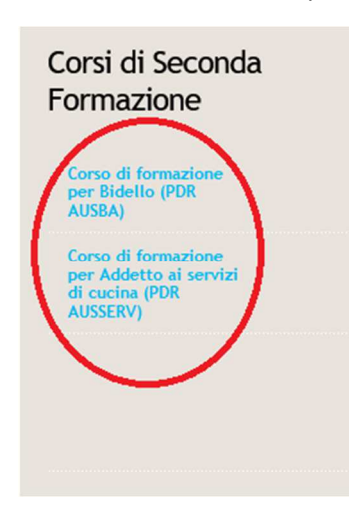

Sei in: Home > Corsi di Seconda Formazione

#### Corsi di Seconda Formazione

In questa area è possibile trovare tutte le informazioni inerenti i Corsi di Seconda formazione organizzati dal Centro di Formazione Professionale.

Tale tipologia di Corsi è rivolta agli iscritti alle Liste di Awiamento al Lavoro, sulla base degli Ordinamenti Didattici approvati dal Centro di Formazione Professionale, ai sensi dell'art. 5 della Legge 4 marzo 1993 n. 37.

Da venerdì 27 ottobre 2023 è possibile iscriversi ai seguenti Corsi:

- · Corso di formazione per Bidello (PDR AUSBA);
- · Corso di formazione per Addetto ai servizi di cucina (PDR AUSSERV). per entrambi i Corsi, è possibile iscriversi:
- da venerdì 27 ottobre e fino a lunedì 13 novembre 2023 entro le ore 14:00.

Le informazioni sui singoli Corsi sono consultabili nelle pagine dedicate, cliccando sul link in basso oppure nella colonna a sinistra.

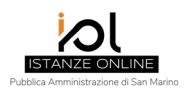

All'interno della pagina troverete il link a **IOL** per l'avvio della relativa Domanda di Partecipazione:

Dopo aver cliccato "**il link**" vi verrà richiesto di inserire le proprie credenziali di accesso al Portale dei Servizi OnLine PA

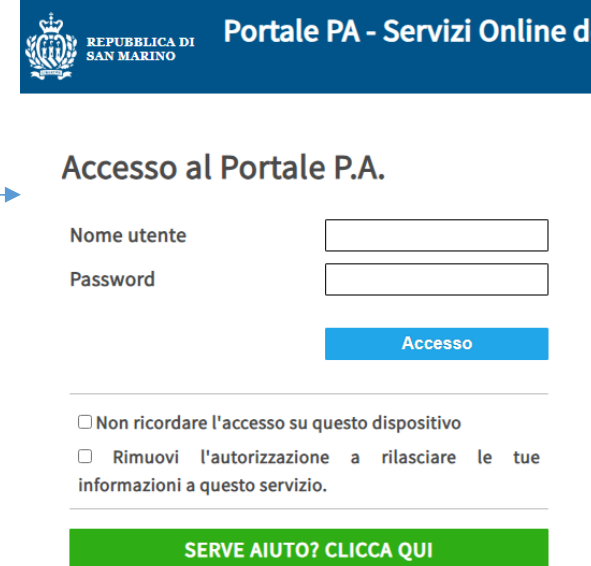

Recupero Password/Nome Utente/Email

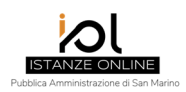

#### 1.1.2 Accesso tramite il portale dei Servizi Online PA

Al primo utilizzo, dopo aver effettuato l'accesso ai "**Servizi OnLine del Portale PA**", occorre aggiungere tra gli applicativi in uso, il "*Servizio per i cittadini: IOL – Istanze On Line della Pubblica Amministrazione*".

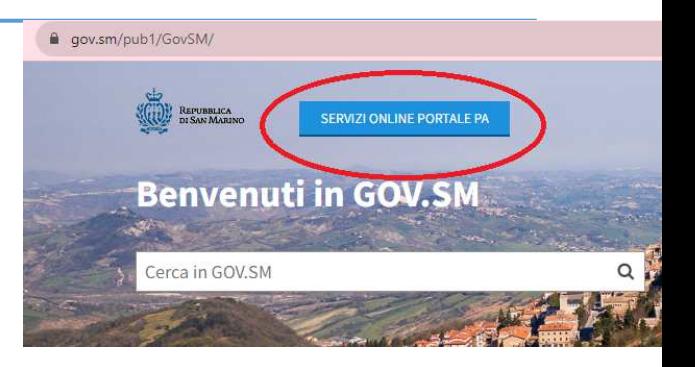

L'accesso diretto all'applicativo **IOL** permette la creazione e la gestione delle istanze personali.

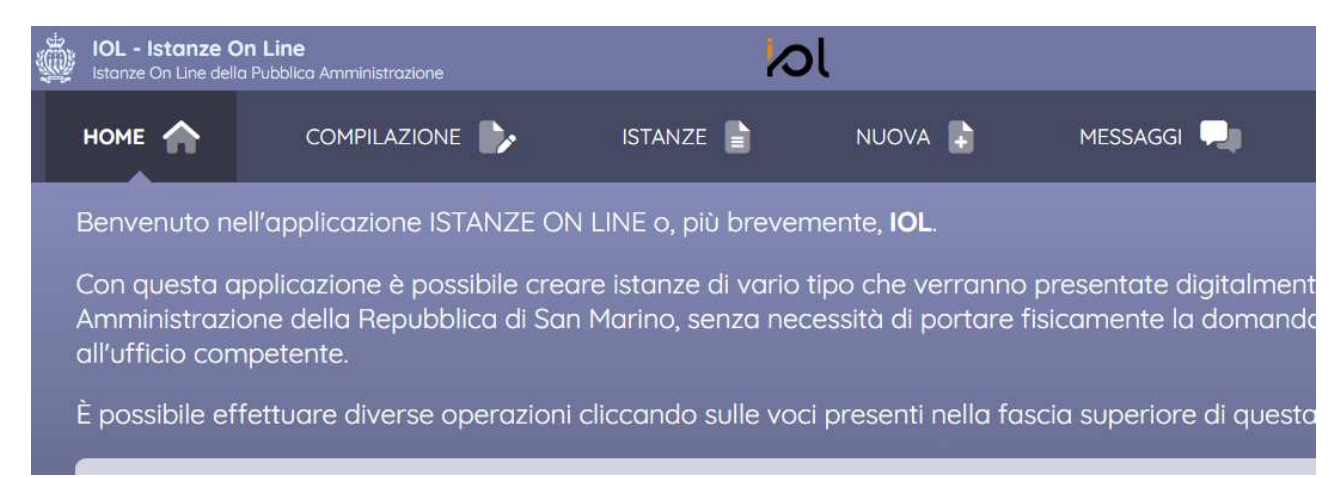

#### Con il menù "**NUOVA**" potrò trovare tutti i Tipi Istanze Attive su IOL per creare nuove istanze

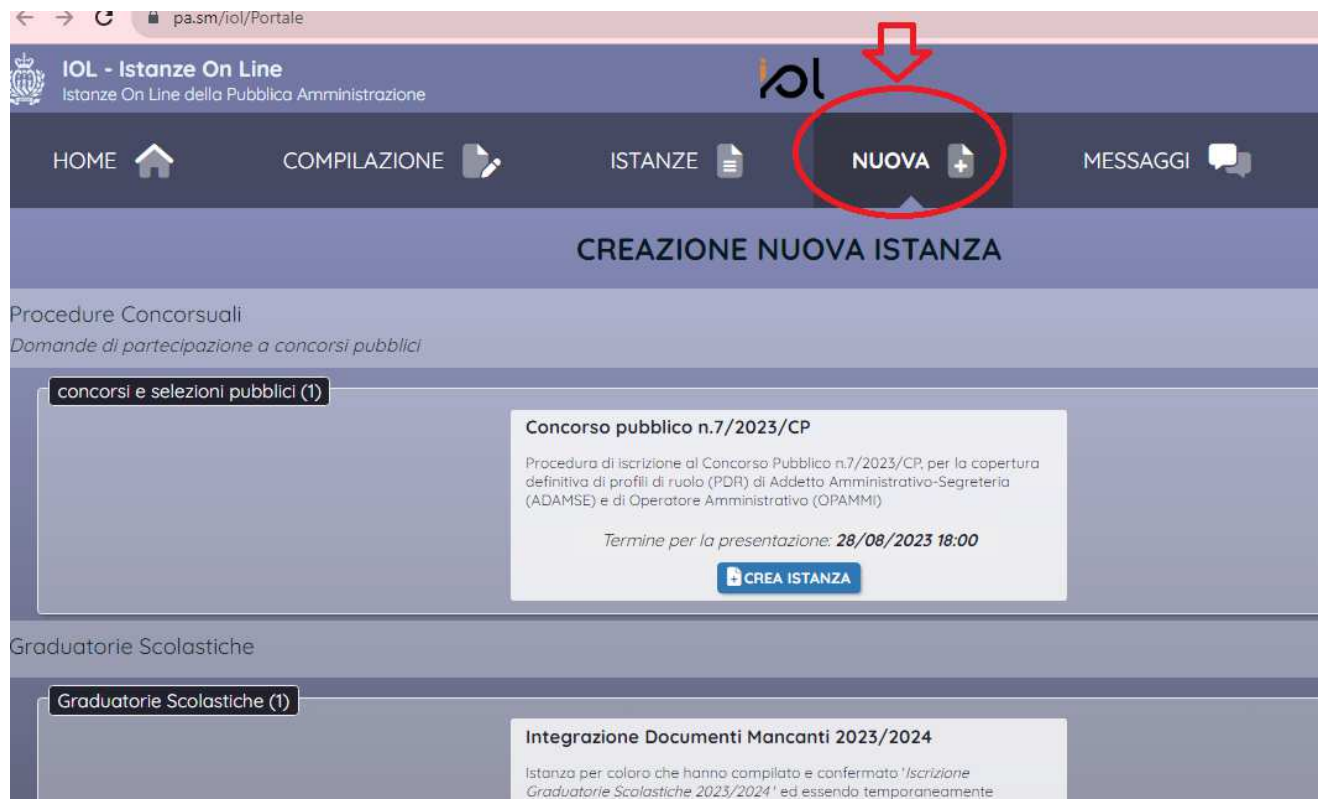

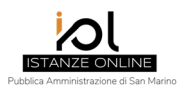

#### 1.2 Termini di compilazione e invio domanda

La creazione di una nuova istanza è possibile soltanto entro i termini previsti dal tipo istanza ovvero, per quanto riguarda l'iscrizione concorso, il termine previsto nel bando determina la data e l'ora in cui non sarà più possibile né creare una nuova istanza, né completare e inviare una istanza "in compilazione".

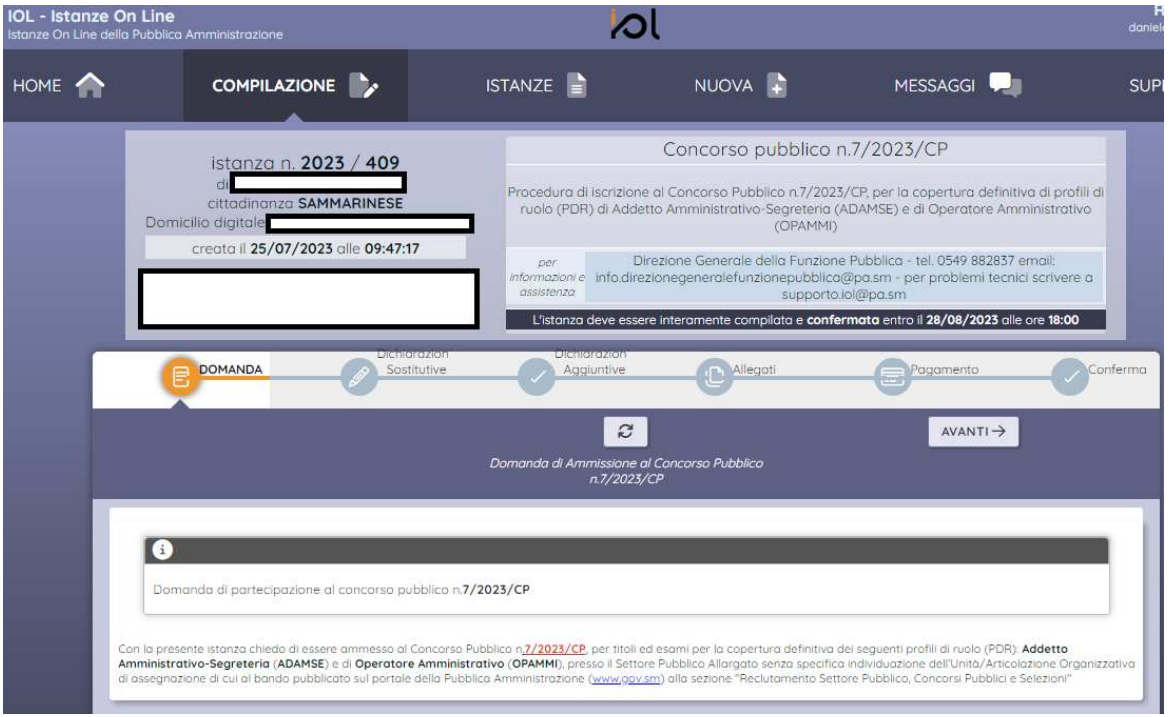

L'avanzamento delle maschere di compilazione è condizionata dalla valorizzazione dei campi obbligatori.

La compilazione delle maschere può essere interrotta e ripresa successivamente, sempre entro i termini previsti per il tipo istanza.

#### 1.3 Firma e invio contestuale

Al termine della compilazione dei dati richiesti, si procede alla conferma dell'istanza.

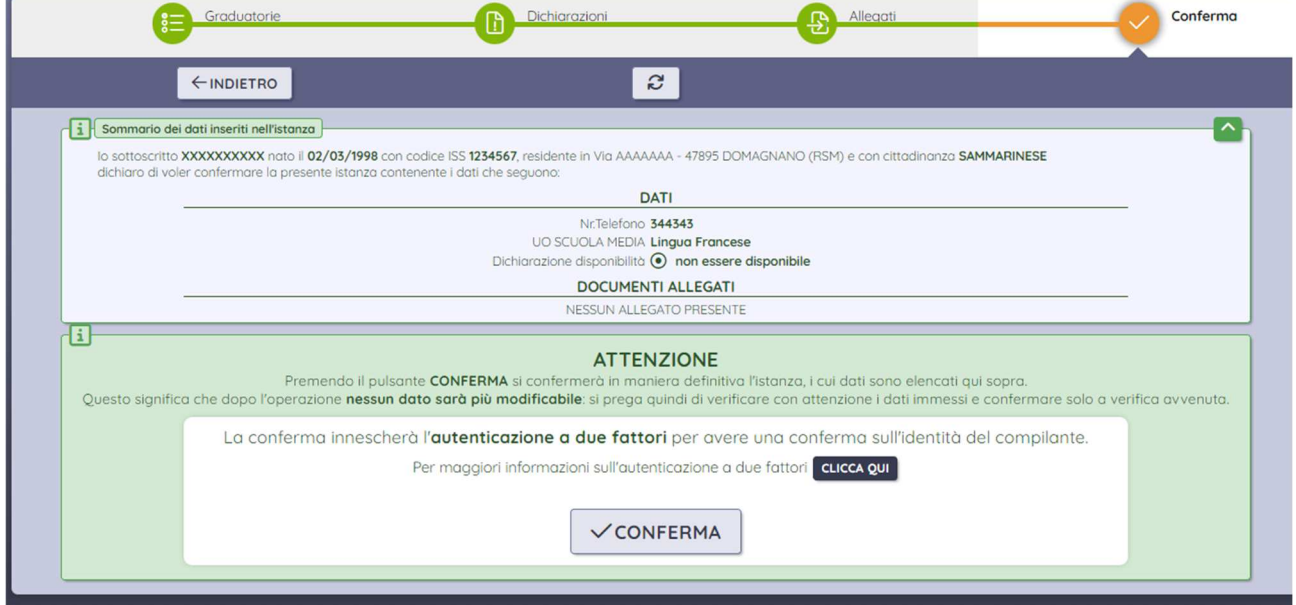

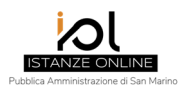

Nel momento in cui il soggetto richiedente preme il tasto "conferma" il sistema invia un SMS contenente un codice a cinque cifre al suo cellulare oppure, qualora non abbia rilasciato il consenso al momento del cambio della Smac Card o non l'abbia ancora ritirata, lo stesso codice verrà inviato per posta elettronica al domicilio digitale.

L'inserimento di tale codice e il clic sul tasto "verifica" determinano la **firma e l'invio** della istanza all'ufficio procedente. Lo stato della istanza è diventato "in attesa di presa in carico".

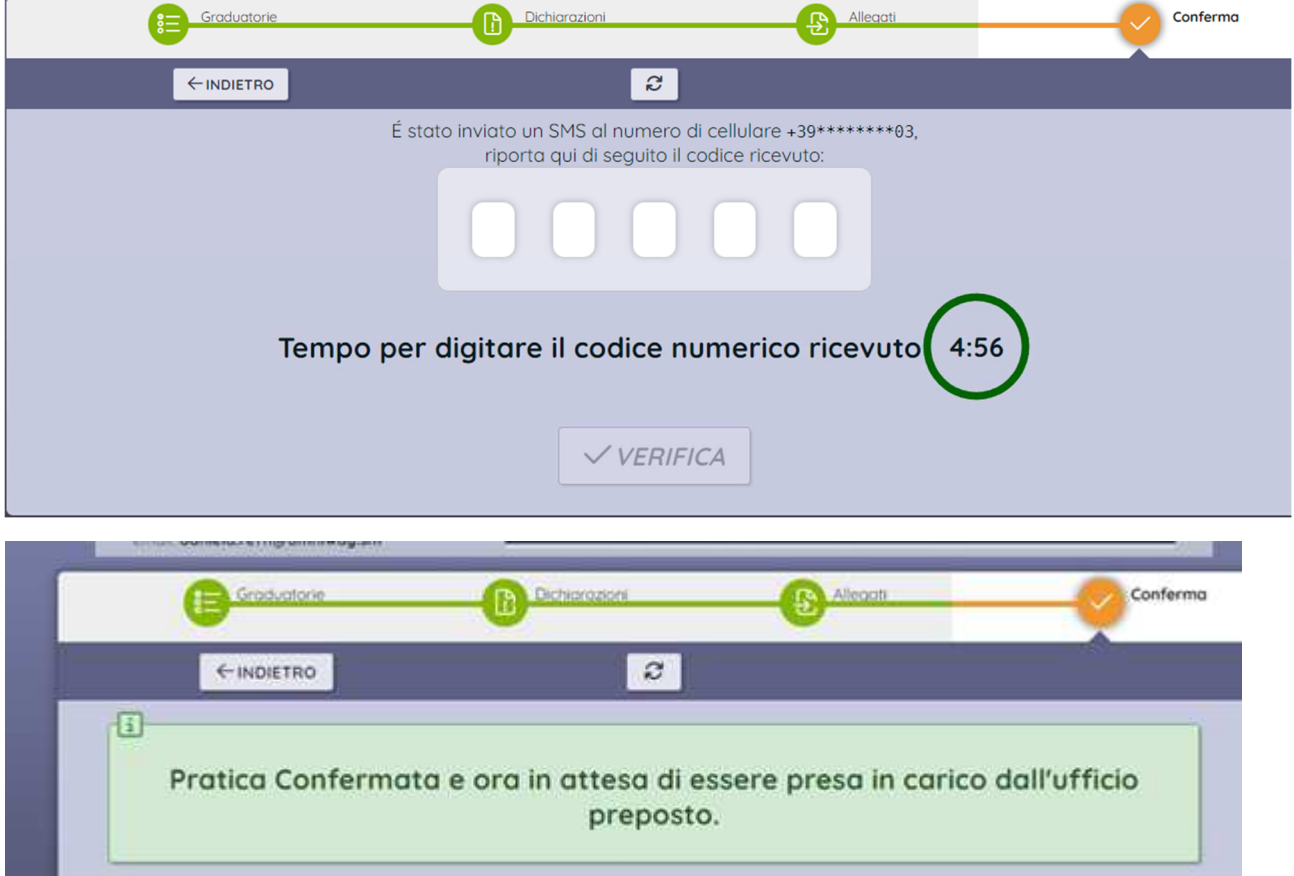

Da questo momento non è più possibile modificare i dati inseriti nell'istanza.

## 2 Stato/Condizione della Istanza

#### 2.1 In attesa di presa in carico

Questa condizione sta ad indicare che l'istanza è stata presentata, ma non ancora vista dall'ufficio procedente.

#### 2.2 Preso in carico/in fase istruttoria

La presa in carico da parte dell'ufficio, determina le seguenti attività:

- Protocollazione in arrivo dell'istanza e dei relativi allegati;
- Notifica al domicilio digitale del richiedente della comunicazione di avvio procedimento.

#### 2.3 Completato

Per "Completato" s'intende il completamento dell'istanza, a seguito dell'esito finale con provvedimento protocollato reso accessibile su IOL dall'ufficio competente. Il richiedente riceve una email al proprio

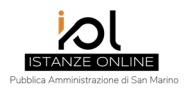

domicilio digitale con un link su cui dovrà cliccare per accedere al provvedimento e completare la consegna al fine di poterlo visionare.

### 3 Rinuncia/Ritiro Istanza

Non è possibile ritirare una istanza se la condizione in cui si trova è "Completato".

Non è possibile ritirare una istanza dopo il termine di scadenza del tipo istanza.

Per tutti gli altri casi la rinuncia permette al richiedente di richiedere nuovamente la stessa istanza, sempre entro i termini previsti dal tipo istanza.

La funzione "Rinuncia" può essere utile qualora il soggetto richiedente ritenga che l'istanza già presentata non sia adeguatamente compilata oppure debba apporre delle modifiche sostanziali.